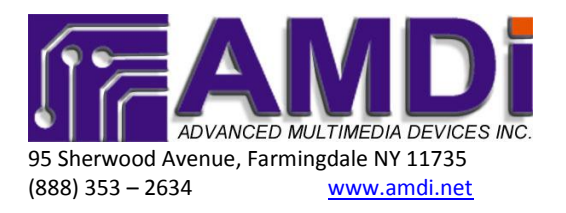

## iAdapter™ Sound Level Adjustment Procedure

## **Adjusting the sound level**

• The following steps can be done from either outside or within the App being used. Make sure to have the headset jack wire inside of the iAdapter plugged into the iPad's headset output. The built-in speakers of the iPad have a different sound level control from the headset output; therefore you must have the iPad connected in order to conduct proper testing.

**Step 1:** Double click the iPad's "Home" button the same way you would double click a computer mouse. You will get a grey bar at the bottom:

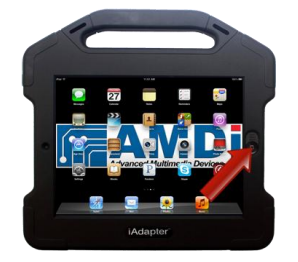

**Step 2:** Touch and Hold the grey area then slide the grey bar to the right and you will now see the adjustment sliders for the volume bar and screen brightness:

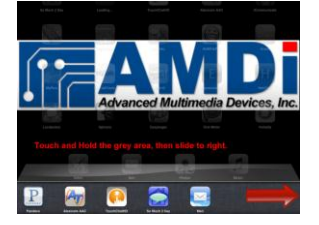

**Step 3:** Please adjust the volume bar to be at no less than 90% volume. You may adjust the volume setting to be set for your preference.

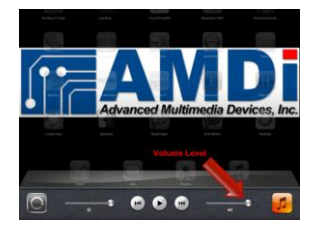

**NOTE: Don't forget to check the settings of each individual app in order to make sure volume levels are up and no other setting (i.e. scanning auditory prompts) is set to output only to left or right channel.**

## **Setting the volume limit to max**

If you feel that your iAdapter is not amplifying the sound output properly, please double check that the max volume level setting has been set to max. As always, be sure to have the iPad plugged into the iAdapter before setting any volume level or limits.

**Step 1:** Click the Settings Icon to go into settings, and scroll down until you find the "Music" setting. Click on that selection, and then click on "Volume Limit."

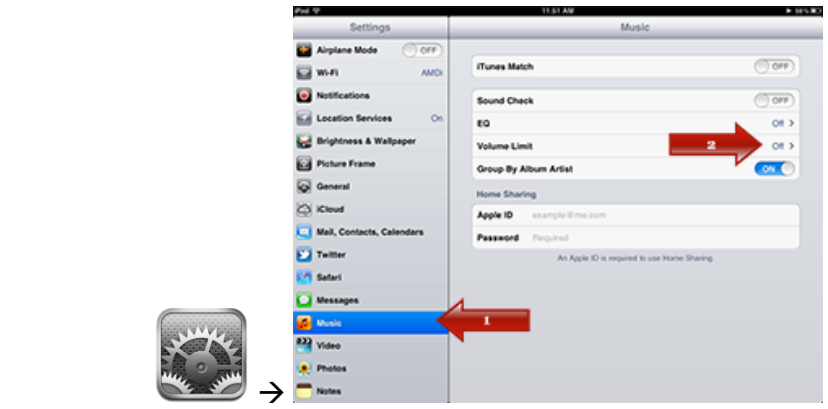

**Step 2:** Make sure the volume limit setting is set all the way to the right at maximum level. Click on the "Lock Volume Limit" button and then you will have to enter a 4-digit code. Make sure to either write down the code or make it simple enough to remember, in case you have to change the setting at a later time. After you have input the 4-digit code, click on the enter arrow to lock that setting.

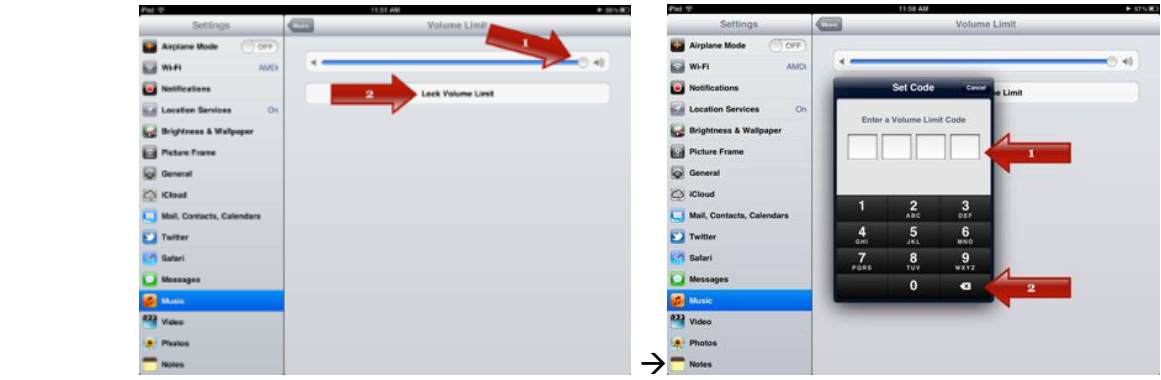

## **Checking the Equalizer Settings**

If your device was working well and after time it did not sound right please double check the equalizer settings in the iPad general settings – under the music setting. Make sure you are on the default setting of "off."

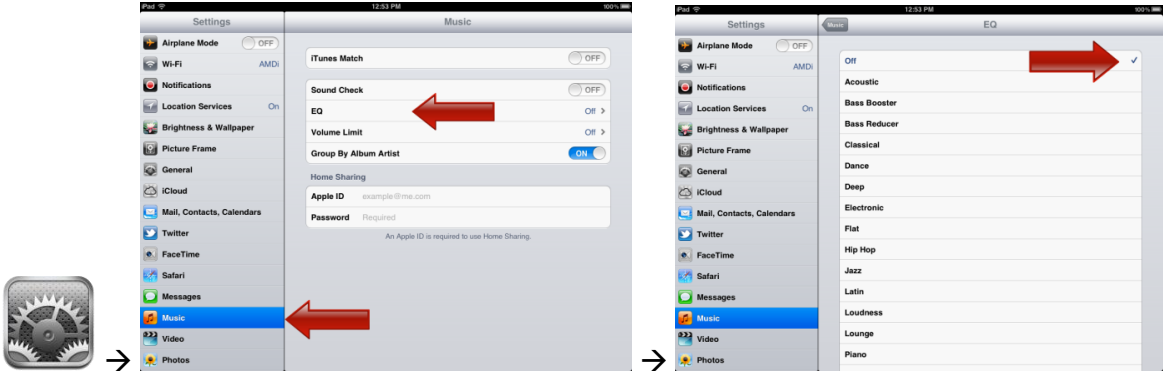